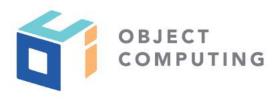

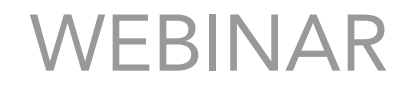

# Easy State Management in React

Mark Volkmann, Partner and Principal Software Engineer mark@objectcomputing.com

© 2019, Object Computing, Inc. (OCI). All rights reserved. No part of these notes may be reproduced, stored in a retrieval system, or transmitted, in any form or by any means, electronic, mechanical, photocopying, recording, or otherwise, without the prior, written permission of Object Computing, Inc. (OCI)

objectcomputing.com

### GOALS

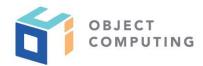

- 1. Store state in one place, outside any component
- 2. Allow components to access any state
- 3. Re-render components if any state they depend on changes
- 4. Make it easy for components to modify any state
- 5. Do not require new code to support new state

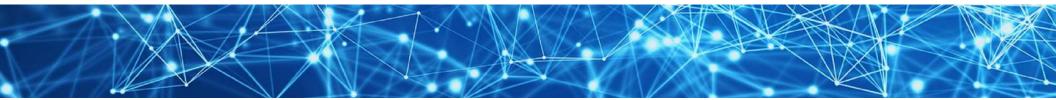

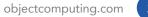

# EXISTING STATE MANAGEMENT APPROACHES

- There are many popular approaches to managing state in React applications
- Reviewed on following slides

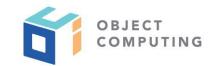

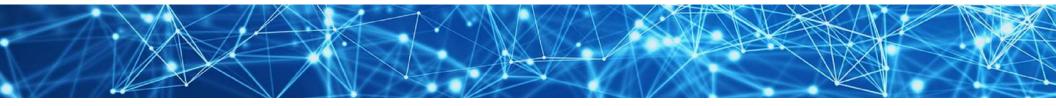

### PROP DRILLING

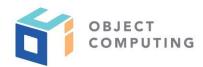

- Hold application state in the topmost component and pass it down to descendant components using props
- Downside: Many components will accept and pass props they do not actually use
- When component tree becomes deep, this does not scale well

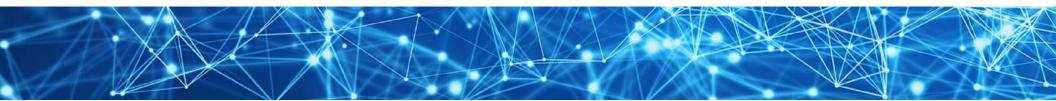

### REDUX ...

- Uses a single "store" that can be thought of as a client-side database
- Components
  - obtain state data through functions like **mapStateToProps**
  - request state changes using functions like **mapStateToDispatch**
  - create action objects and dispatch them
- Reducer functions
  - are given current state and an action
  - responsible for returning new state without mutating current state

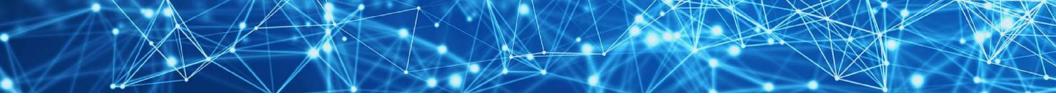

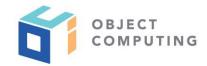

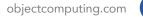

### ... REDUX

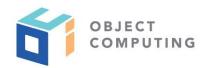

- There are many sub-approaches to using Redux
- Involve concepts like "thunks" and "sagas"
- Introduce unnecessary complexity

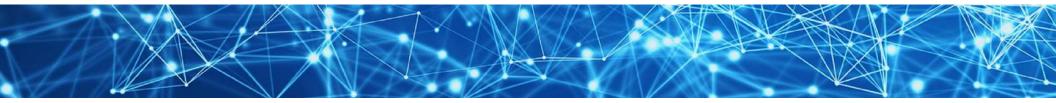

### CONTEXT API ...

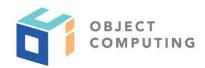

- Built into React
- An application can create any number of Context objects by calling React.createContext
- A Context can include both data and methods to update the data
- Each Context has a Provider and a Consumer

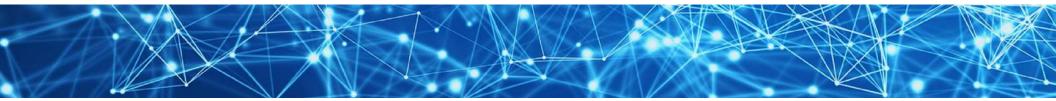

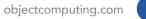

### ... CONTEXT API

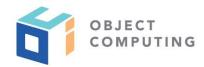

- Provider elements are often rendered at the top of the component tree to make the context available to the entire application
- **Consumer** elements wrap around the rendered JSX of components that need to access and update context data

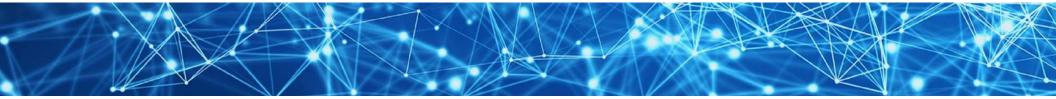

# ISSUES WITH REDUX AND CONTEXT API

- Both have a learning curve
- Both require new code to support new state data
  - in Redux this involves modifying a reducer function
  - in the Context API this involves adding methods to the Context

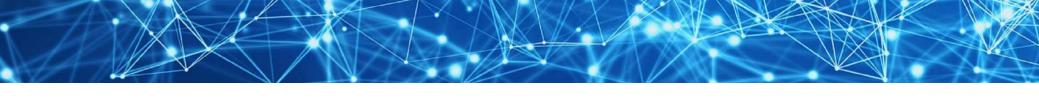

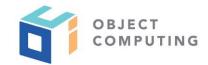

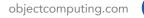

# SEGREGATION OF APP STATE ...

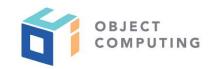

- Redux always uses a single store, but parts of the store can be managed by different reducer functions that are combined into a single reducer function
- Context API supports creating multiple **Context** instances that each manage subsets of the application data
- Benefit of segregating application state is that it's possible to know that only a subset of components use and have the ability to modify a particular piece of state data

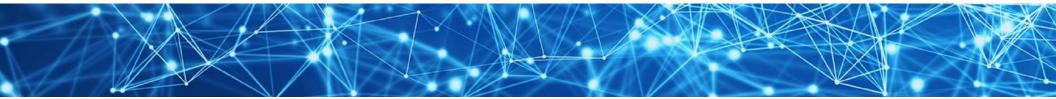

# ... SEGREGATION OF APP STATE

- Segregating application state becomes messy if some components need data from multiple subsets
- Another way to think about this segregation is to consider REST service implementation
  - often operate on relational database tables
  - not typical to restrict a REST service to a subset of database tables
- Attempts to segregate application state data make code more complex for little benefit

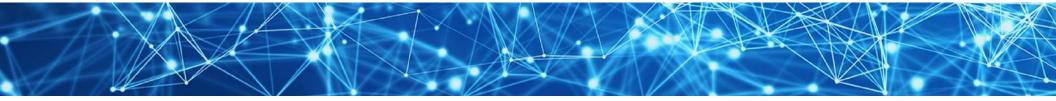

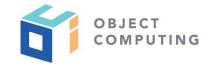

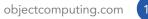

### context-easy

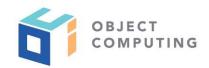

- How can we achieve the goals described earlier in the simplest possible way?
- context-easy is an open source library in npm
- Builds on Context API
- Implements a **Provider** that can manage all state for a React application
- Highly generic, making it suitable for any application

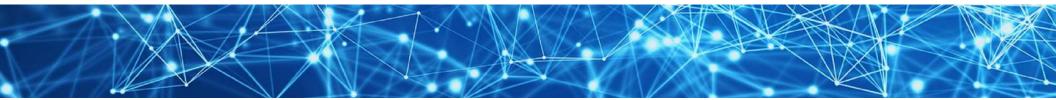

### HOOKS

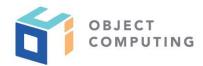

- Easiest way for components to use context-easy Provider is through useContext hook
- If not yet familiar with React hooks, check out my video at https://bit.ly/2Tez5V1

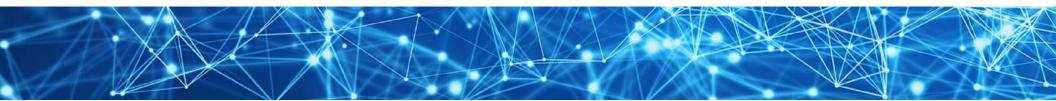

CONFIGURING USE ...

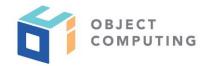

- Done in topmost component, often **src/App.js**
- Three steps are required

### 1. Import Easy Provider

import {EasyProvider} from 'context-easy';

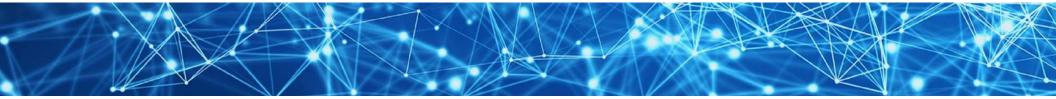

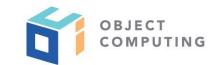

### ... CONFIGURING USE ...

### 2. Define initial state

```
const initialState = {
  count: 0,
  person: {
    name: 'Mark',
    occupation: 'software developer'
  },
  size: 'medium'
};
```

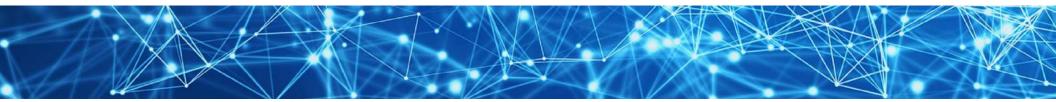

# ... CONFIGURING USE

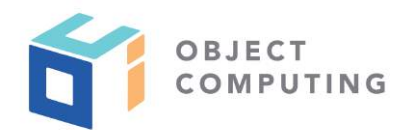

### 3. Wrap top-most component in **EasyProvider**

```
export default function App() {
  return (
     <EasyProvider initialState={initialState} log validate>
     {/* top-most components go here */}
     </EasyProvider>
  );
}
```

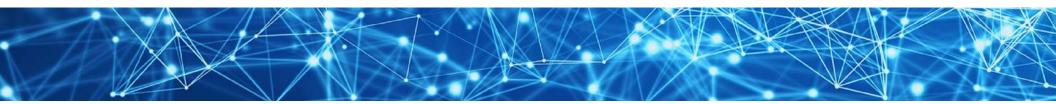

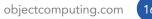

USING IN COMPONENTS ...

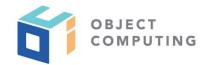

- In function components that access/modify state
- 1. Import useContext hook and EasyContext

import React, {useContext} from 'react'; import {EasyContext} from 'context-easy';

2. Get context object inside function component

const context = useContext(EasyContext);

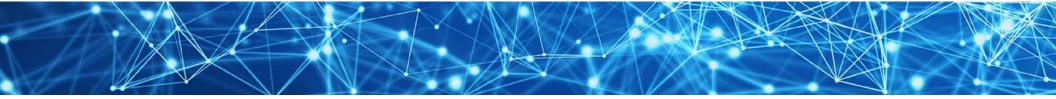

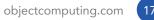

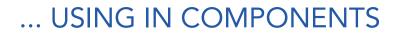

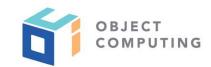

3. Access state from **context** object

const {name} = context.person;

4. Update state properties at specific paths by calling methods on **context** 

context.set('person.name', 'Mark');

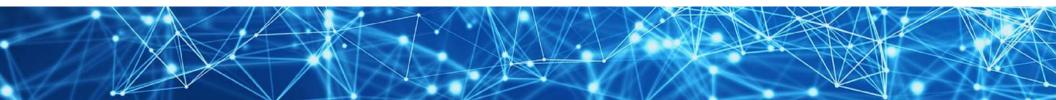

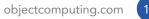

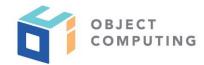

- The context object implements ten methods
- Most take a path argument that is a string representing a dot-separated path into state
- Let's review these in alphabetical order

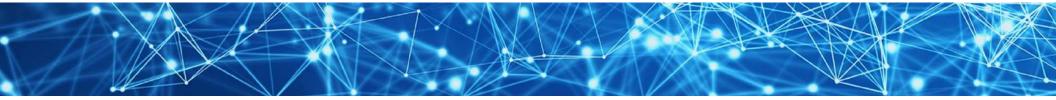

#### ontext.decrement(path)

- decrements number at given path
- optional second argument specifies amount by which to decrement and defaults to one
- ontext.delete(path)
  - deletes property at given path

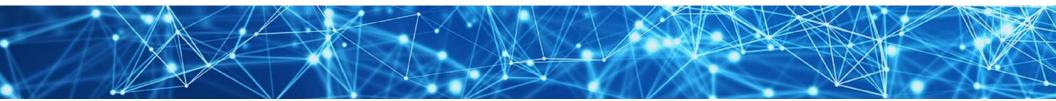

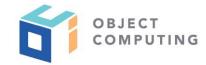

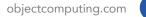

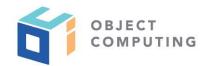

#### • context.filter(path, fn)

- replaces array at given path with new array that is the result of filtering current elements
- function provided as second argument is called on each array element
- should return true for elements to be retained and false for elements to be filtered out

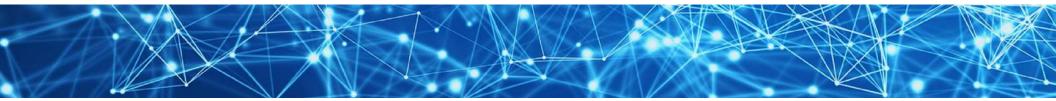

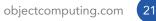

### ontext.increment(path)

- increments number at given path
- optional second argument specifies amount by which to increment and defaults to one

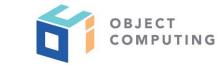

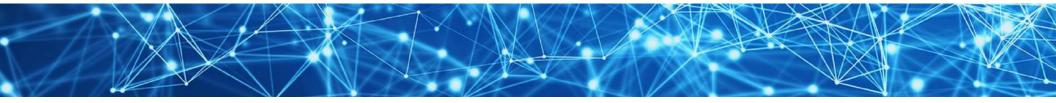

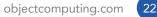

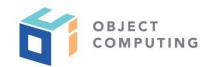

- context.log(label)
  - writes current state to devtools console
  - outputs context-easy:, followed by an optional label (defaults to ''),
     state =, and the state object
  - object starts in collapsed view; click disclosure triangles to expand

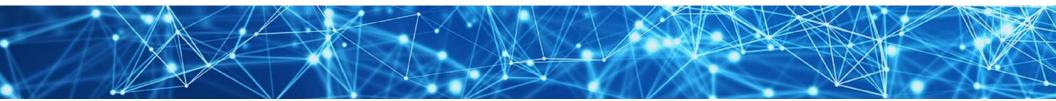

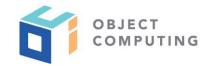

- ontext.map(path, fn)
  - replaces array at given path with new array
  - function provided as second argument is passed each array element one at a time
  - new array will contain return values of these calls

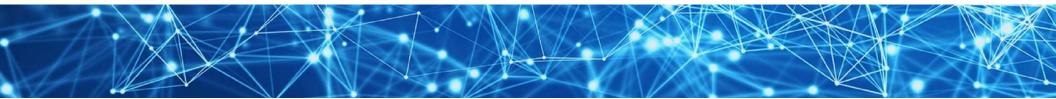

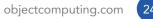

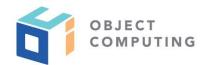

- ontext.push(path, newValue1, newValue2, ...)
  - replaces array at given path with new array
  - new array starts with all existing elements and ends with all specified new values
- ontext.set(path, value)
  - sets value at given path to given value

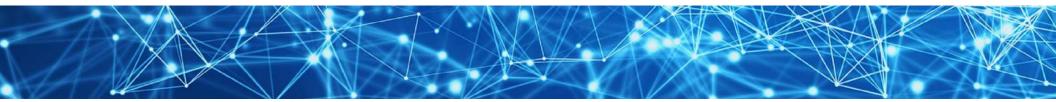

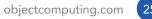

#### • context.toggle(path)

- toggles boolean value at given path
- ontext.transform(path, fn)
  - sets value at given path to value returned by passing current value to function provided as second argument

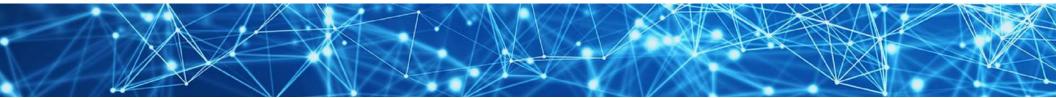

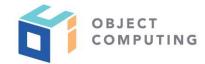

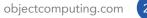

# COMPONENT RE-RENDERING ...

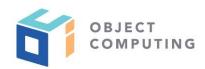

- **useContext** hook subscribes components that call it to context state updates
- Means components will be re-rendered on every context state change
- To only re-render when specific context state properties are changed, wrap component JSX in call to useCallback

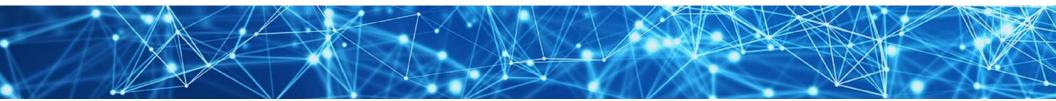

# ... COMPONENT RE-RENDERING

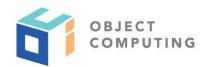

 Example: Suppose a component only depends on state properties count and person.name

### FORM ELEMENTS

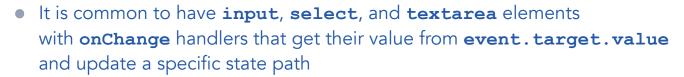

- Alternative is to use provided components
   Input, Select, TextArea, RadioButtons, and Checkboxes
- All these take a path prop which is used to get the current value for the component and update the value at that path

Two-way data binding!

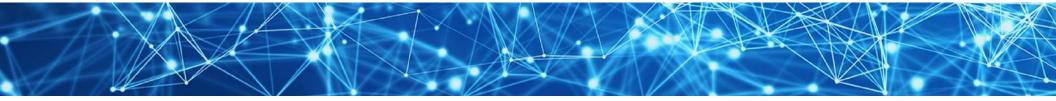

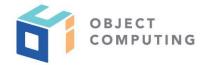

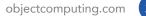

### **INPUT COMPONENT**

- HTML **input** elements can be replaced by **Input** component
- type property defaults to 'text',
   but can be set to any valid value including 'checkbox'
- Value used by **Input** is state value at specified path
- When user changes value, this component updates value at path
- To perform additional processing of changes such as validation, supply an **onChange** prop whose value is a function

<Input path="user.firstName" />

objectcomputing.com

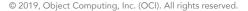

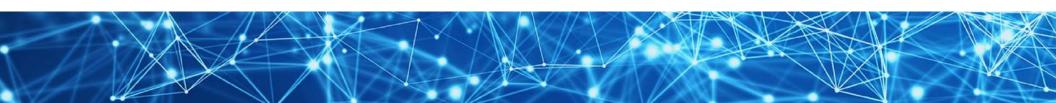

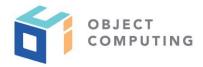

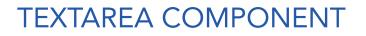

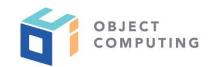

### • HTML textarea elements can be replaced by TextArea component

<TextArea path="feedback.comment" />

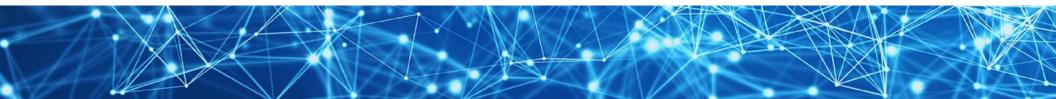

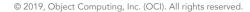

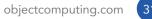

### SELECT COMPONENT

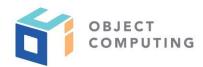

### • HTML **select** elements can be replaced by **Select** component

<Select path="favorite.color"> <option>red</option> <option>green</option> <option>blue</option> </Select>

• If **option** elements have **value** attribute, that value will be used instead of text inside **option** 

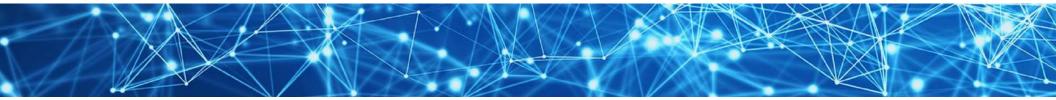

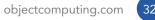

# **RADIOBUTTONS COMPONENT**

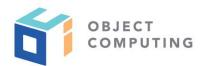

#### • For set of radio buttons, use **RadioButtons** component

```
<RadioButtons
className="flavor"
list={radioButtonList}
path="favorite.flavor"
/>
```

```
const radioButtonList = [
  {text: 'Chocolate', value: 'choc'},
  {text: 'Strawberry', value: 'straw'},
  {text: 'Vanilla', value: 'van'}
];
```

• When a radio button is clicked, state property **flavor** will be set to the value of that radio button

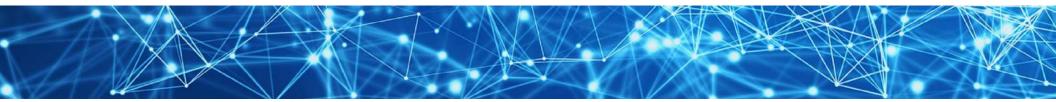

# CHECKBOXES COMPONENT

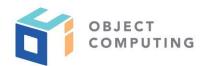

• For set of checkboxes, use **Checkboxes** components

<Checkboxes className="colors" list={checkboxList} />

```
const checkboxList = [
  {text: 'Red', path: 'color.red'},
  {text: 'Green', path: 'color.green'},
  {text: 'Blue', path: 'color.blue'}
];
```

 When a checkbox is clicked, boolean value at corresponding path will be toggled between false and true

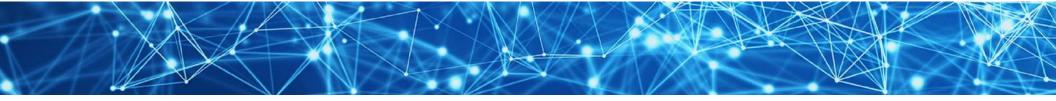

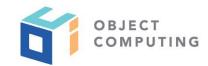

### DEMO

• Demonstrates using context-easy in an app with multiple views

| Form  | Report |   |
|-------|--------|---|
| ser l | Name   |   |
|       |        | ] |

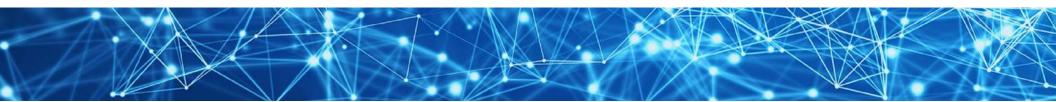

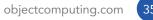

### DEMO SETUP ...

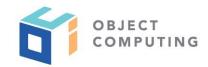

- Open terminal window
- Enter create-react-app demo
- Enter **cd demo**
- Enter **npm run start**
- Verify that initial app is running in default browser

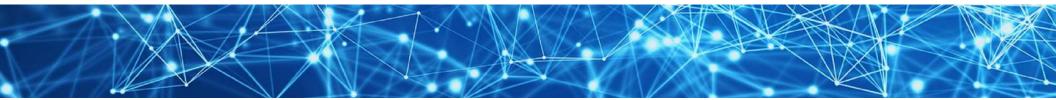

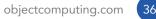

### ... DEMO SETUP

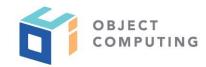

- Open new terminal window
- Enter npm install context-easy

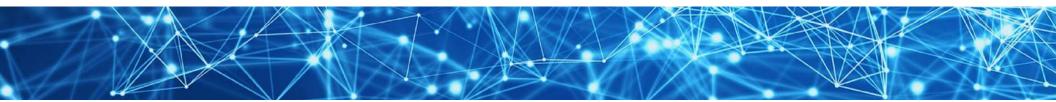

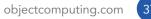

# **DEMO - FORM COMPONENT**

- Create **src/Form.js** 
  - use an **Input** component for path **user.name**

| <pre>import React from 'react';</pre>        |    |              |
|----------------------------------------------|----|--------------|
| <pre>import {Input} from 'context-easy</pre> | '; |              |
| <pre>export default function Form() {</pre>  |    |              |
| return (                                     |    |              |
| <form></form>                                |    |              |
| <label>User Name</label>                     | Ти | vo-way       |
| <pre><input path="user.name"/></pre>         |    | ,            |
|                                              | Q  | ata binding! |
| );                                           |    |              |
| }                                            |    |              |

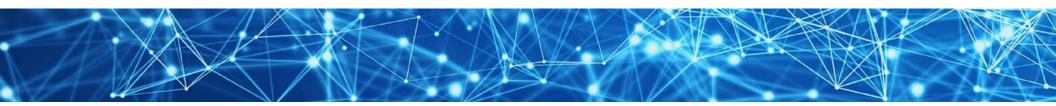

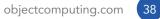

OBJECT COMPUTING

## **DEMO - REPORT COMPONENT**

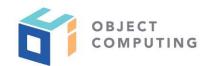

#### • Create **src/Report.js**

#### • render context.user.name

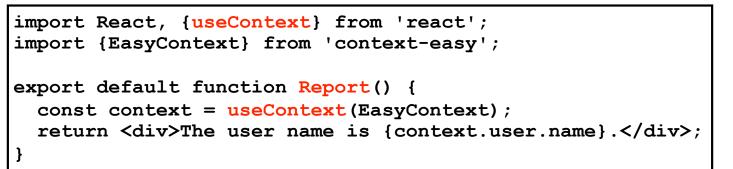

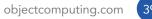

# **DEMO - TOP COMPONENT**

#### • Create **src/Top.js**

- use value of context.route to decide whether a Form or Report component should be rendered
- provides very simple routing for apps where the URL does not need to change when the view changes
- see code on next slide

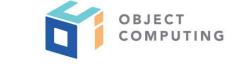

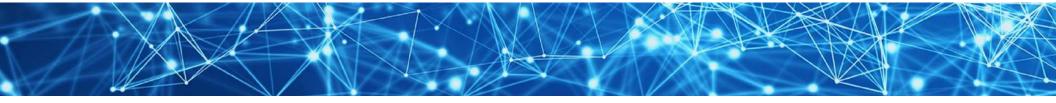

## **DEMO - TOP COMPONENT**

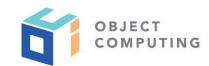

```
import React, {useContext} from 'react';
import {EasyContext} from 'context-easy';
import Form from './Form';
import Report from './Report';
export default function Top() {
  const context = useContext(EasyContext);
  const page = context.route === 'report' ? <Report /> : <Form />;
  return (
    \langle div \rangle
      <header>
        <button onClick={() => context.set('route', 'form')}>Form</button>
        <button onClick={() => context.set('route', 'report')}>Report</button>
     </header>
      {page}
   </div>
  );
```

### **DEMO - APP COMPONENT**

- Modify **src/App.js** 
  - render **Top** component inside an **EasyProvider**

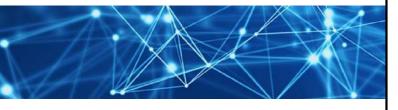

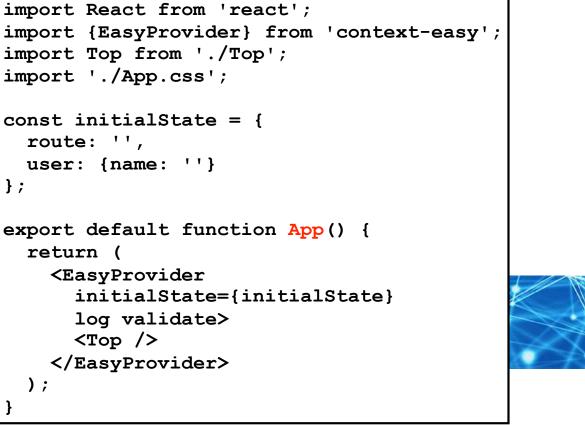

OBJECT

#### **DEMO - CSS**

OBJECT COMPUTING

- Modify src/App.css
  - remove unused rules
  - add rules for **body** and **input** elements

body {
 padding: 20px;

}

input {
 border: solid gray 1px;
 border-radius: 4px;
 margin-left: 10px;
 padding: 4px;

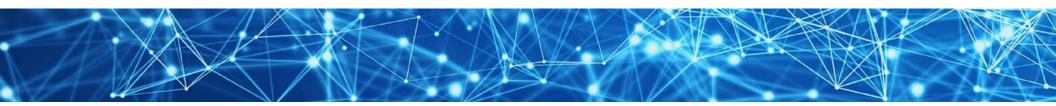

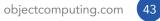

### **DEMO OPERATION**

- Return to default web browser
- Enter a user name
- Click "Report" button
- Verify that user name is displayed
- Click "Form" button
- Change name
- Verify that report is updated

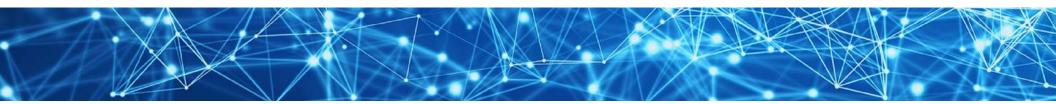

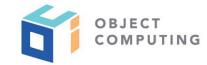

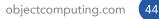

## DEMO DEBUGGING

- Open browser devtools console
- Note messages that are output when context is modified and how entire state can be viewed
- Select React tab to view the react-devtools (assumes it is installed)
- Select **EasyProvider** element inside the **App** element
- Note how all context state can be viewed here also

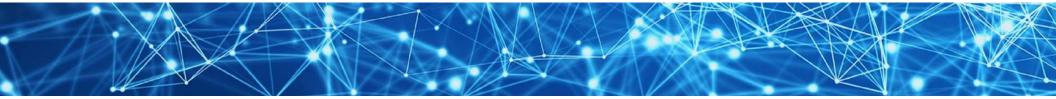

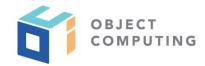

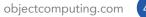

## DEMO EXTRA CREDIT

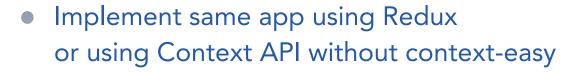

• The code will be much longer!

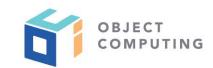

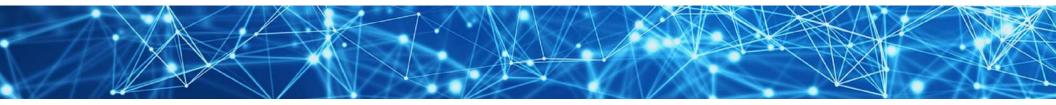

### OPTIONS ...

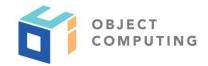

- **EasyProvider** component accepts props that specify options
- To log all state changes in devtools console, include log prop with no value
- To validate all method calls made on context object and throw an error when they are called incorrectly, include validate prop with no value
- Useful in development, but typically should not be used in production
- If NODE\_ENV environment variable is set to 'production',
   log and validate options are ignored

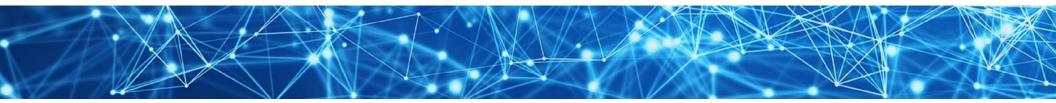

### ... OPTIONS

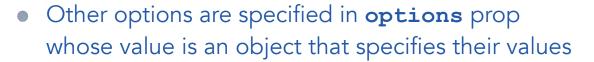

- **persist** option is described on "SessionStorage" slide later
- **version** option is described on "Versions" slide later
- **replacerFn** and **reviverFn** options are described on "Sensitive Data" slide later

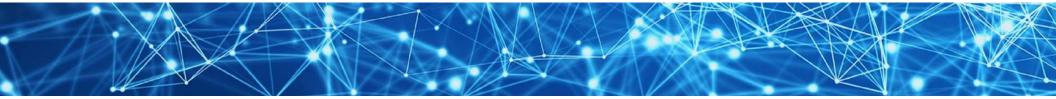

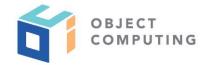

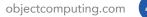

### PATH CONCERNS ...

- When layout of state changes, it is necessary to change state paths throughout code
- For apps that use a small number of state paths this is likely not a concern
- For apps that use a large number of state paths, consider creating a source file that exports constants for state paths, perhaps named **path-constants.js**, and use those when calling **context** methods that requires a path

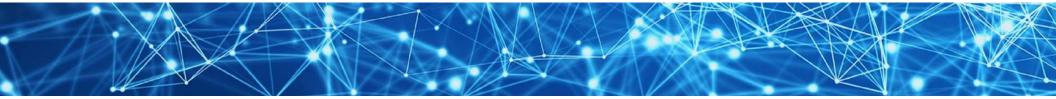

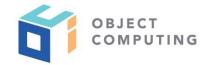

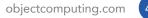

### ... PATH CONCERNS

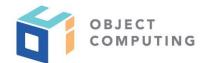

• Example:

// In path-constants.js ...
const GAME\_HIGH\_SCORE = 'game.statistics.highScore';
const USER\_CITY = 'user.address.city';

// In the source file for a component ...
import {GAME\_HIGH\_SCORE, USER\_CITY} from './path-constants';
...
context.set(USER\_CITY, 'St. Louis');
context.transform(GAME\_HIGH\_SCORE, score => score + 1);

• With this approach, if layout of state changes it is only necessary to update these constants

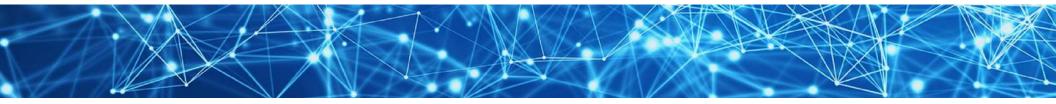

### SESSIONSTORAGE ...

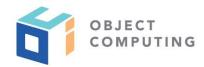

- Typically React state is lost when users refresh the browser
- To avoid this, **sessionStorage** is used to save context state on every state change
- Throttled to not updated more than once per second
- **sessionStorage** state is automatically reloaded into context state when browser is refreshed

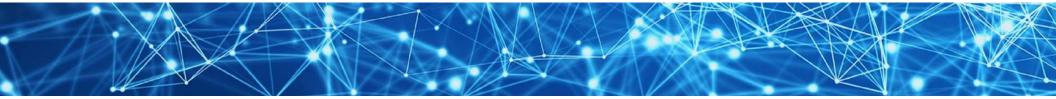

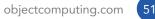

### ... SESSIONSTORAGE

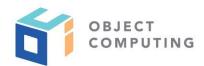

#### • To opt out of this behavior ...

```
const options = {persist: false}; // defaults to true
...
return (
    <EasyProvider initialState={initialState} options={options}>
    ...
    </EasyProvider>
);
```

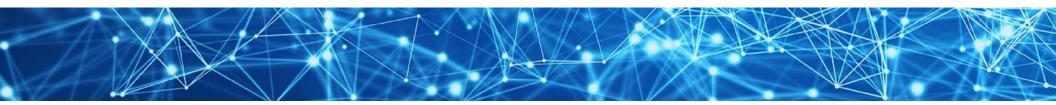

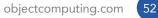

### VERSIONS ...

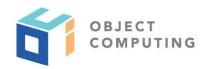

- During development, when the shape of the initial state changes it is desirable to replace what is in sessionStorage with new initial state
- One way is to close browser tab and open new one
- Otherwise the application may not work properly because it will expect different data than what is in **sessionStorage**

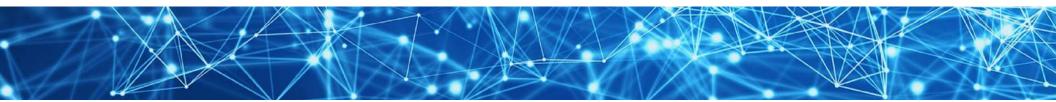

### ... VERSIONS

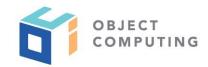

- To force new initial state to be used, supply a version property in options object passed to EasyProvider
- When a new version is seen, data in sessionStorage replaced with initialState value passed to EasyProvider

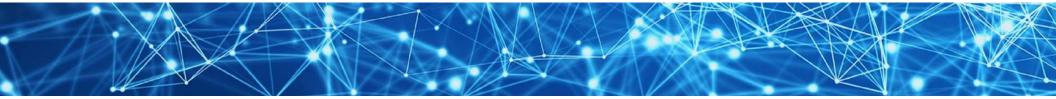

### SENSITIVE DATA

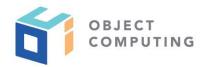

- Can prevent sensitive data such as passwords and credit card numbers from being written to **sessionStorage**
- Add replacerFn and reviverFn functions to options object passed to EasyProvider
  - similar to optional replacer and reviver parameters used by JSON.stringify and JSON.parse
  - both are passed a state object
- To change data in any way, including deleting, modifying, and adding properties, make a copy of state object, modify the copy, and return it

Consider using the lodash function **deepClone** to create the copy.

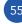

© 2019, Object Computing, Inc. (OCI). All rights reserved.

### EXAMPLE APP

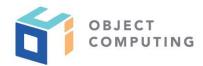

 A larger example application that uses context-easy can be found in the GitHub repository at <u>https://github.com/mvolkmann/context-easy-demo</u>

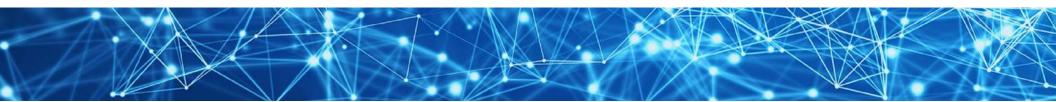

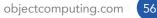

BROWSER DEVTOOLS ...

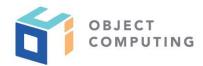

- Nice feature of Redux is ability to use redux-devtools
- Supports viewing all actions that have been dispatched and state after each action has been processed
- Also supports "time travel debugging" which shows state of UI after a selected action

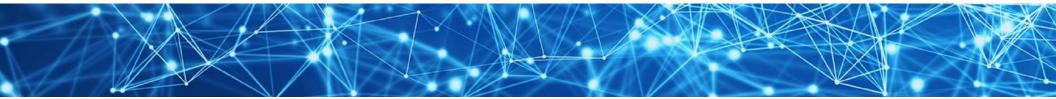

# ... BROWSER DEVTOOLS

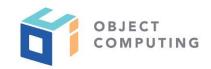

- log feature of context-easy outputs a description of each context method call and the state after the call
- Somewhat of a replacement for what redux-devtools provides
- react-devtools displays data in a context when its **Provider** element is selected
- Updated dynamically when context data changes

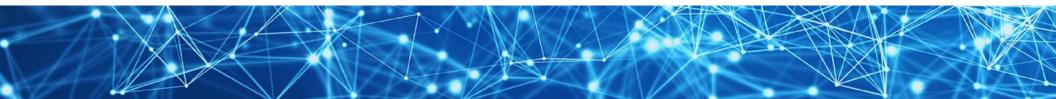

GOAL ASSESSMENT ...

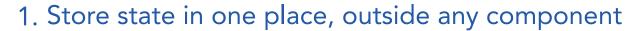

• context-easy uses a single Context

#### 2. Allow components to access any state

 context object holds all application state and is directly accessible in components using references like context.user.address.city

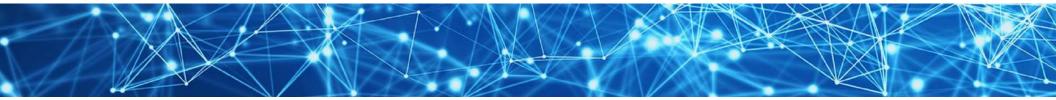

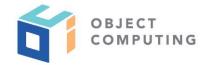

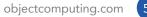

... GOAL ASSESSMENT ...

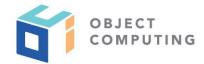

#### 3. Re-render components if any state they depend on changes

- components that call **useContext** (EasyContext) are subscribed to changes in the context and re-render when the context state changes
- to make this more efficient, add use of **useCallback** hook so components only re-render when there are changes they care about

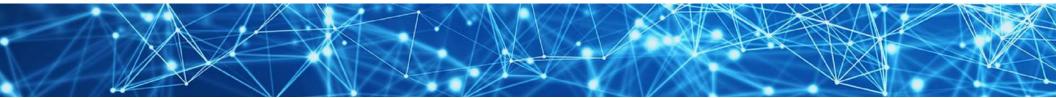

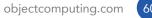

... GOAL ASSESSMENT ...

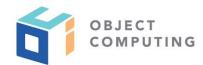

- 4. Make it easy for components to modify any state
  - **context** object has methods that support this such as **context**.**set**(*path*, *value*)

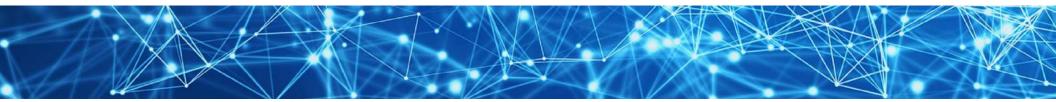

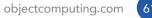

## ... GOAL ASSESSMENT

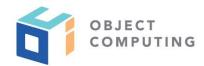

#### 5. Do not require new code to support new state

- when new application state data is needed, only change is to add initial value where initial state is defined
- when acceptable to begin with undefined value, no changes are needed

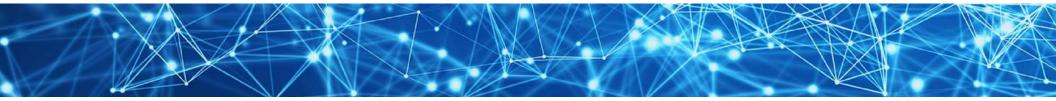

### Wrap Up

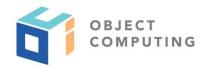

- I believe context-easy provides the easiest way to manage state in a React application
- Much easier than using Redux or using the Context API directly

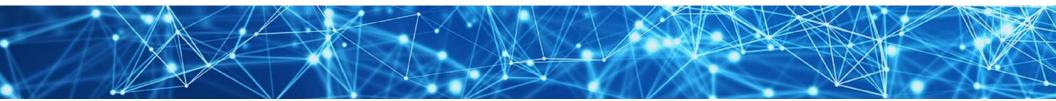

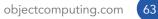

### Other Options

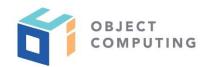

- If you would rather continue using Redux, see redux-easy in npm
  - supports mostly same API
- To use this approach in a Vue application, see **vuex-easy** in npm
  - also supports mostly same API

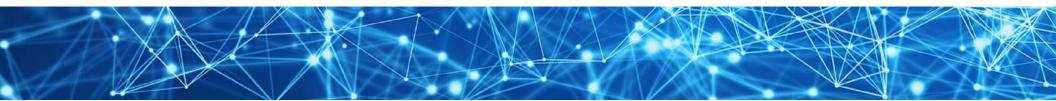

# LEARN MORE ABOUT OCI EVENTS AND TRAINING

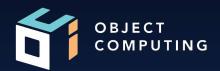

### Events:

• <u>objectcomputing.com/events</u>

# Training:

- objectcomputing.com/training
- grailstraining.com
- micronauttraining.com

Or email <u>info@ocitraining.com</u> to schedule a custom training program for your team online, on site, or in our state-of-the-art, Midwest training lab.

© 2019, Object Computing, Inc. (OCI). All rights reserved.

objectcomputing.com

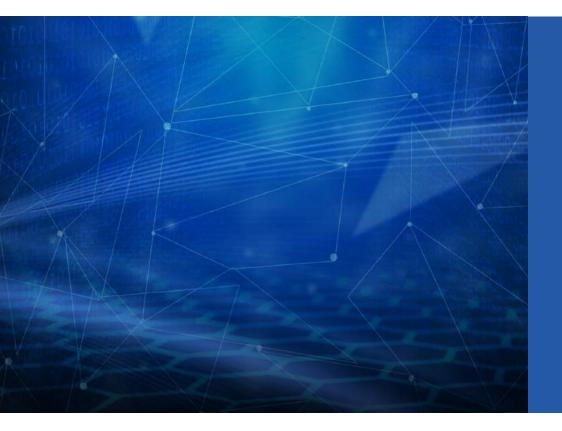

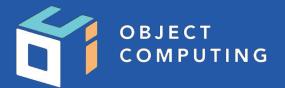

#### CONNECT WITH US

- **L** (314) 579-0066
- 🥑 @objectcomputing
- $\bigcirc$  objectcomputing.com

66